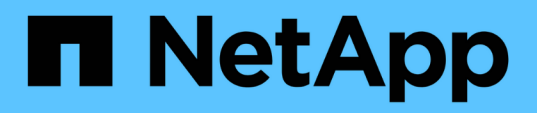

### **Impostazione e monitoraggio di una SVM con Infinite Volume senza classi di storage**

OnCommand Unified Manager 9.5

NetApp December 20, 2023

This PDF was generated from https://docs.netapp.com/it-it/oncommand-unified-manager-95/healthchecker/task-editing-the-infinite-volume-threshold-settings.html on December 20, 2023. Always check docs.netapp.com for the latest.

# **Sommario**

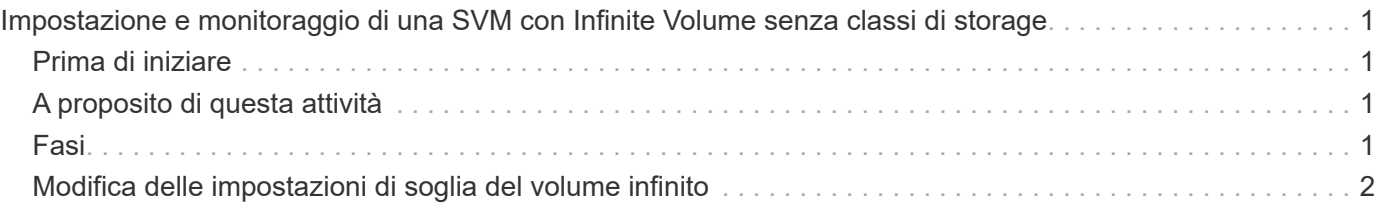

# <span id="page-2-0"></span>**Impostazione e monitoraggio di una SVM con Infinite Volume senza classi di storage**

È necessario utilizzare OnCommand Workflow Automation (Wfa) e Unified Manager per configurare e monitorare le macchine virtuali di storage con volume infinito. È necessario creare la SVM con Infinite Volume utilizzando WFA e quindi monitorare il volume Infinite utilizzando Unified Manager. In alternativa, puoi configurare la protezione dei dati per il tuo Infinite Volume.

## <span id="page-2-1"></span>**Prima di iniziare**

Devono essere soddisfatti i seguenti requisiti:

- WFA deve essere installato e le origini dati devono essere configurate.
- È necessario disporre del ruolo di amministratore dello storage o amministratore dello storage di OnCommand.
- È necessario aver creato il numero richiesto di aggregati personalizzando il flusso di lavoro predefinito appropriato in WFA.
- È necessario aver configurato il server Unified Manager come origine dati in WFA, quindi verificare che i dati siano memorizzati correttamente nella cache.

# <span id="page-2-2"></span>**A proposito di questa attività**

- Con Unified Manager è possibile monitorare solo le SVM dei dati.
- Durante l'esecuzione di questa attività, è necessario passare da un'applicazione all'altra: OnCommand Workflow Automation (WFA) e OnCommand Unified Manager.
- L'attività prevede fasi di alto livello.

Per ulteriori informazioni sull'esecuzione delle attività WFA, consultare la documentazione di *OnCommand Workflow Automation*.

### <span id="page-2-3"></span>**Fasi**

1. Workflow

 Creare una SVM con Infinite Volume, quindi creare il volume Infinite utilizzando il flusso Automation di lavoro appropriato.

È possibile abilitare tecnologie per l'efficienza dello storage, come deduplica e compressione, creando al contempo Infinite Volume.

### $\mathcal{P}$

**Unified Manager**  Aggiungere il cluster contenente SVM con Infinite Volume al database di Unified Manager.

È possibile aggiungere il cluster fornendo l'indirizzo IP o l'FQDN del cluster.

**Unified Manager** 

SVM.

4.

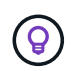

Utilizzare le impostazioni predefinite della soglia Infinite Volume.

### Unified Manager

 Configura avvisi e trap di notifica per risolvere eventuali problemi di disponibilità e capacità correlati al volume infinito.

In base ai requisiti dell'organizzazione, modificare le soglie per il volume infinito sulla

#### 5. Workflow

 Creare una SVM di disaster recovery (DR) con Infinite Volume, quindi configurare la Automation protezione dei dati (DP) seguendo questa procedura:

- a. Creare un volume Infinito di protezione dei dati (DP) utilizzando il workflow appropriato.
- b. Impostare una relazione mirror DP tra l'origine e la destinazione utilizzando il flusso di lavoro appropriato.

## <span id="page-3-0"></span>**Modifica delle impostazioni di soglia del volume infinito**

Quando devi risolvere qualsiasi problema nello spazio di storage del tuo Infinite Volume, puoi modificare le impostazioni di soglia della capacità del volume Infinite in base ai requisiti della tua organizzazione. Quando viene superata una soglia, vengono generati eventi e si ricevono notifiche se sono stati configurati avvisi per tali eventi.

### **Prima di iniziare**

È necessario disporre del ruolo di amministratore dello storage o amministratore dello storage di OnCommand.

### **Fasi**

- 1. Nel riquadro di navigazione a sinistra, fare clic su **Health** > **SVM**.
- 2. Nella pagina di inventario **Health/Storage Virtual Machines**, selezionare una SVM con Infinite Volume.
- 3. Nella pagina dei dettagli di **Health/Storage Virtual Machine**, fare clic su **Actions** > **Edit thresholds**.
- 4. Nella finestra di dialogo **Edit SVM with Infinite Volume Thresholds** (Modifica SVM con soglie volume infinito), modificare le soglie come richiesto.
- 5. Fare clic su **Save and Close** (Salva e chiudi).

### **Informazioni sul copyright**

Copyright © 2023 NetApp, Inc. Tutti i diritti riservati. Stampato negli Stati Uniti d'America. Nessuna porzione di questo documento soggetta a copyright può essere riprodotta in qualsiasi formato o mezzo (grafico, elettronico o meccanico, inclusi fotocopie, registrazione, nastri o storage in un sistema elettronico) senza previo consenso scritto da parte del detentore del copyright.

Il software derivato dal materiale sottoposto a copyright di NetApp è soggetto alla seguente licenza e dichiarazione di non responsabilità:

IL PRESENTE SOFTWARE VIENE FORNITO DA NETAPP "COSÌ COM'È" E SENZA QUALSIVOGLIA TIPO DI GARANZIA IMPLICITA O ESPRESSA FRA CUI, A TITOLO ESEMPLIFICATIVO E NON ESAUSTIVO, GARANZIE IMPLICITE DI COMMERCIABILITÀ E IDONEITÀ PER UNO SCOPO SPECIFICO, CHE VENGONO DECLINATE DAL PRESENTE DOCUMENTO. NETAPP NON VERRÀ CONSIDERATA RESPONSABILE IN ALCUN CASO PER QUALSIVOGLIA DANNO DIRETTO, INDIRETTO, ACCIDENTALE, SPECIALE, ESEMPLARE E CONSEQUENZIALE (COMPRESI, A TITOLO ESEMPLIFICATIVO E NON ESAUSTIVO, PROCUREMENT O SOSTITUZIONE DI MERCI O SERVIZI, IMPOSSIBILITÀ DI UTILIZZO O PERDITA DI DATI O PROFITTI OPPURE INTERRUZIONE DELL'ATTIVITÀ AZIENDALE) CAUSATO IN QUALSIVOGLIA MODO O IN RELAZIONE A QUALUNQUE TEORIA DI RESPONSABILITÀ, SIA ESSA CONTRATTUALE, RIGOROSA O DOVUTA A INSOLVENZA (COMPRESA LA NEGLIGENZA O ALTRO) INSORTA IN QUALSIASI MODO ATTRAVERSO L'UTILIZZO DEL PRESENTE SOFTWARE ANCHE IN PRESENZA DI UN PREAVVISO CIRCA L'EVENTUALITÀ DI QUESTO TIPO DI DANNI.

NetApp si riserva il diritto di modificare in qualsiasi momento qualunque prodotto descritto nel presente documento senza fornire alcun preavviso. NetApp non si assume alcuna responsabilità circa l'utilizzo dei prodotti o materiali descritti nel presente documento, con l'eccezione di quanto concordato espressamente e per iscritto da NetApp. L'utilizzo o l'acquisto del presente prodotto non comporta il rilascio di una licenza nell'ambito di un qualche diritto di brevetto, marchio commerciale o altro diritto di proprietà intellettuale di NetApp.

Il prodotto descritto in questa guida può essere protetto da uno o più brevetti degli Stati Uniti, esteri o in attesa di approvazione.

LEGENDA PER I DIRITTI SOTTOPOSTI A LIMITAZIONE: l'utilizzo, la duplicazione o la divulgazione da parte degli enti governativi sono soggetti alle limitazioni indicate nel sottoparagrafo (b)(3) della clausola Rights in Technical Data and Computer Software del DFARS 252.227-7013 (FEB 2014) e FAR 52.227-19 (DIC 2007).

I dati contenuti nel presente documento riguardano un articolo commerciale (secondo la definizione data in FAR 2.101) e sono di proprietà di NetApp, Inc. Tutti i dati tecnici e il software NetApp forniti secondo i termini del presente Contratto sono articoli aventi natura commerciale, sviluppati con finanziamenti esclusivamente privati. Il governo statunitense ha una licenza irrevocabile limitata, non esclusiva, non trasferibile, non cedibile, mondiale, per l'utilizzo dei Dati esclusivamente in connessione con e a supporto di un contratto governativo statunitense in base al quale i Dati sono distribuiti. Con la sola esclusione di quanto indicato nel presente documento, i Dati non possono essere utilizzati, divulgati, riprodotti, modificati, visualizzati o mostrati senza la previa approvazione scritta di NetApp, Inc. I diritti di licenza del governo degli Stati Uniti per il Dipartimento della Difesa sono limitati ai diritti identificati nella clausola DFARS 252.227-7015(b) (FEB 2014).

#### **Informazioni sul marchio commerciale**

NETAPP, il logo NETAPP e i marchi elencati alla pagina<http://www.netapp.com/TM> sono marchi di NetApp, Inc. Gli altri nomi di aziende e prodotti potrebbero essere marchi dei rispettivi proprietari.